# **[eCheck Retrieval Information](https://www.goshen.edu/wp-content/uploads/sites/33/2019/09/eCheck-Retrieval-Information.pdf)**

When you request a refund through MyGC, we review your account. A refund is authorized if there are no additional charges or aid pending on your account, and your payment plan is paid in full. Once authorized, Goshen College issues refunds through Paymerang eChecks. Here are step by step instructions on how to retrieve and deposit the eCheck.

- 1. Paymerang will send a payment notification to the email address you listed on the refund request. The notification will list Goshen College as payor and include remittance information, a link to the eCheck, and instructions for depositing/cashing the eCheck. Click **only once** on the circled link shown in the graphic to the right. **This link may not be used more than once.**
- 2. Once you click on the link, you will have 3 options. We recommend you print as a guest (circled, below). Again, click **only once** on the circled link.

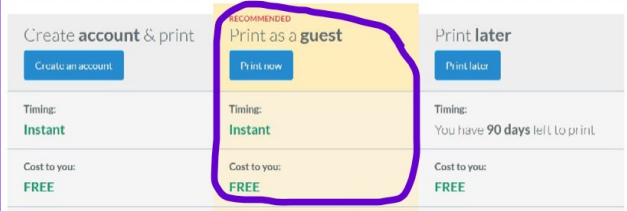

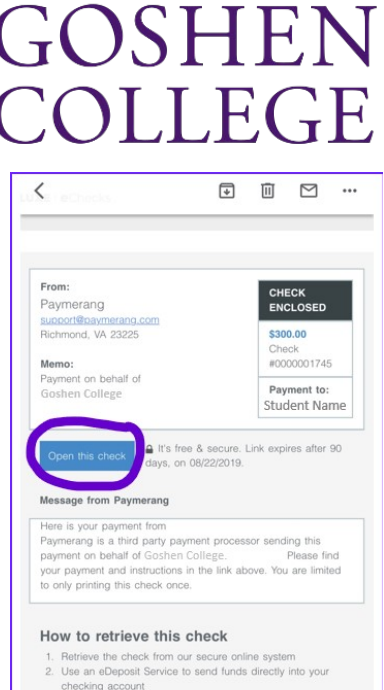

- Print a check on white paper, color ink recome
- 3. When the check appears (sample, below), you may print it on plain white paper. Color ink is recommended. Or, if you use a mobile banking app, take a screen shot and submit it via the app. **You have only one chance to do this, so please follow these instructions carefully!**

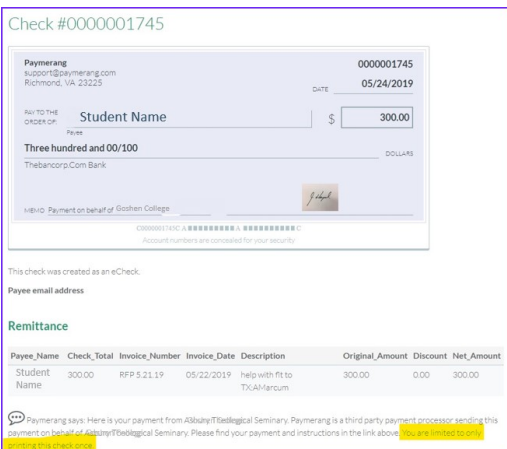

**If you or your bank have questions about the eCheck process, please use the links included in the refund email to contact Paymerang.**

## **Highlights of the student eCheck experience:**

### **No Account Required**

To receive an eCheck, all you need is an email address. The check will be sent in a one-time view/print PDF which you simply open, print and deposit as you would any other check. There is an option for you to create your own eChecks account to unlock additional benefits and features, **but it's not required to receive payment.**

### **Multiple Deposit Options**

You can deposit eChecks just like any other check – at a bank or credit union, through an ATM or using your branch's Remote Deposit Capture.

### **Safe, Secure Fraud Prevention**

Patented technology allows companies and banks to help reduce fraud by easily verifying the authenticity of each eCheck. Customers and financial institutions using the Deluxe Check Validation service can confirm at any time that an authorized Deluxe eCheck was created by a user of the system and that the check has remained unaltered since creation. This service can assist in catching and stopping fraudulent checks before they enter the banking ecosystem.